# Release Notes for CaraVR 2.1v3

Copyright © 2018 The Foundry Visionmongers Ltd.

# Release Date

September 2018

### Qualified Operating Systems

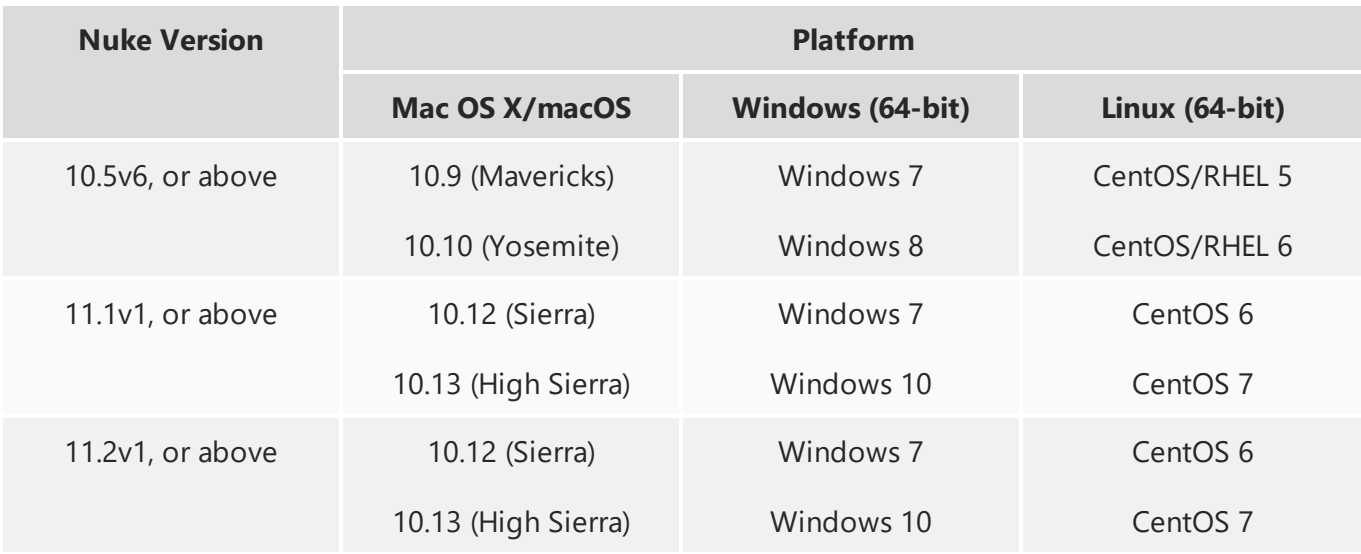

Other operating systems may work, but have not been fully tested. See the Nuke [Online](https://learn.foundry.com/nuke/#getting_started/installation/installation_licensing.html) Help for more information on supported GPUs and other hardware recommendations.

# New Features

CaraVR now ships with a monitor out plug-in for the StarVR DK3 headset on Windows, which works in a similar way to Nuke's existing SDI plug-ins. See [Installation](https://learn.foundry.com/cara-vr/Content/user_guide/installation_licensing/installation_windows.html) on Windows and [Reviewing](https://learn.foundry.com/cara-vr/Content/user_guide/review_tools/review_sdi_out.html) Your Work for more information.

# Feature Enhancements

There are no feature enhancements in this release.

# Bug Fixes

- BUG ID 358845 C\_CameraSolver: The **Mask** > **Feather** control did not work as expected when the input bounding box was larger than the format.
- BUG ID 360966 Monitor Output: The StarVR HMD always appeared in the available device list.
- BUG ID 362985 C\_GlobalWarp: Disconnecting the **Source** input after matching and warping occasionally caused Nuke to crash.

# Known Issues and Workarounds

### Installation

Windows only: Delete the CaraVR version folder, if it exists, prior to installation. The folder resides here: C:\Program Files\Common Files\Nuke\<nuke version>\plugins\<caravr verion>\

For example, if you're installing a new version of CaraVR 2.1, delete this folder before installation: C:\Program Files\Common Files\Nuke\<nuke version>\plugins\2.1\

### Stitching

- Projections in Nuke's 3D system expect rectilinear footage, which is inherently limited to a 180° field of view. As a result, C\_CameraSolver's manual 3D workflow, which relies on projections, only projects the central 180° from material shot on wider lenses, such as the Nokia OZO.
- BUG ID 232523 C\_ColourMatcher: **Gains** control keyframes for multiple cameras in the Curve Editor are not recognized as keyframes.

#### Preview

- We recommend using version 1.0.0 of the StarVR SDK for monitor output to the StarVR DK3 headset. Other versions of the SDK may work, but have not been fully tested.
- Windows only: INFO and DEBUG messages are displayed incorrectly in the command prompt on some installations.
- HTC Vive headset support on Linux does not currently support lens distortion.
- If you have a version of both CaraVR 1 and CaraVR 2 installed on the same machine, any headsets connected to the machine will not work and may cause Nuke to crash.
- Windows only: Although CaraVR supports both SteamVR (OpenVR) and the Oculus Runtime for the Oculus Rift headset, we recommend selecting only one during a single session. Switching between the two outputs can cause the Oculus Rift to render black frames with the current version of SteamVR.

If you require both SDKs on your machine, please set the FN\_CARA\_VRCOMPOSITOR\_QUIT environment variable to 1, which forces SteamVR to restart when you switch between outputs.

For more information on setting environment variables, see the Nuke [Online](https://help.thefoundry.co.uk/nuke/#comp_environment/configuring_nuke/setting_environment_variables.html) Help.

- Windows only: If you're using a headset on multi-GPU machines, ensure that the device is connected to the GPU that handles the monitor output not the internal computation.
- When using the Oculus Rift CV1 on Windows, we recommend using the official Oculus Rift SDK rather than SteamVR.

We recommend using the OculusVR Runtime instead of SteamVR wherever possible, as SteamVR is currently less stable for CaraVR operations.

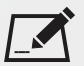

 $\check{N}$  NOTE: Closing SteamVR while Nuke is running with an HMD as an active Viewer causes Nuke to close. To avoid this, save and close Nuke before closing SteamVR.

- When using the Oculus Rift CV1 on Linux, be aware that:
	- Unlike the Oculus DK2, the CV1 displays black until you turn it on inside Nuke's Viewer settings.
	- The CV1 does not appear in the list of available screens in Gnome/Kde, it is displayed with the supported devices in Monitor Output.
	- When you initially turn on Monitor Output, all available monitors display black for a few seconds as the OS adjusts to the new configuration.
	- The CV1 remains on until you close Nuke, which causes all available monitors to display black for a few seconds as the OS adjusts to the new configuration.
- On Mac OS X, with the EoL official Oculus SDK installed, the monitor out plug-in cannot open the device as the SDK locks it. Possible workarounds include uninstalling the SDK, or preventing the OVRServer running at startup, using the launchctl load/unload commands (you can read about the specifics and implications of working with Mac OS X launchd [here\)](https://developer.apple.com/library/content/documentation/MacOSX/Conceptual/BPSystemStartup/Chapters/CreatingLaunchdJobs.html).
- On Windows, the monitor out plug-in routinely notifies about the health and safety implications of use of the Oculus headset. This is a function of the SDK and in newer versions (such as the one we employ) cannot be suppressed or shortened.
- Many facilities lock down USB access for security, which impacts Oculus Rift support. Some customers found that authorizing devices using a udev rule allowed them to use the DK2 on both CentOS 6 and CentOS 7, while still blocking USB storage devices. Thanks to Digital Domain for the following example:

```
ACTION!="add", GOTO="deauthorize_end"
SUBSYSTEM!="usb", GOTO="deauthorize_end"
TEST!="authorized", GOTO="deauthorize end"
## make hubs deauthorize all devices by default
TEST=="authorized default", ATTR{authorized default}="0", GOTO="deauthorize
end"
## whitelist specific devices
ENV{ID VENDOR ID} == "2833", ATTR{authorized}="1", MODE="0777"
LABEL="deauthorize_end"
```
#### Miscellaneous

• Nuke Write nodes, when writing multi-view **.exr** files, only write out the set of channels present in the first view for all the other views. For example, if you write out the C\_Stitcher's output, because there's only rgba in the rendered **main** view, the individual camera views do not output their vector channels.

To work around this, insert a vector channelset in the first view, even if it contains no data, using the AddChannels node.

• BUG ID 309986 - Frame Server: Rendering 360 stitches through the Frame Server occasionally renders duplicate frames.

RELEASE NOTES 4

# Release Notes for CaraVR 2.1v2

Copyright © 2018 The Foundry Visionmongers Ltd.

## Release Date

July 2018

### Qualified Operating Systems

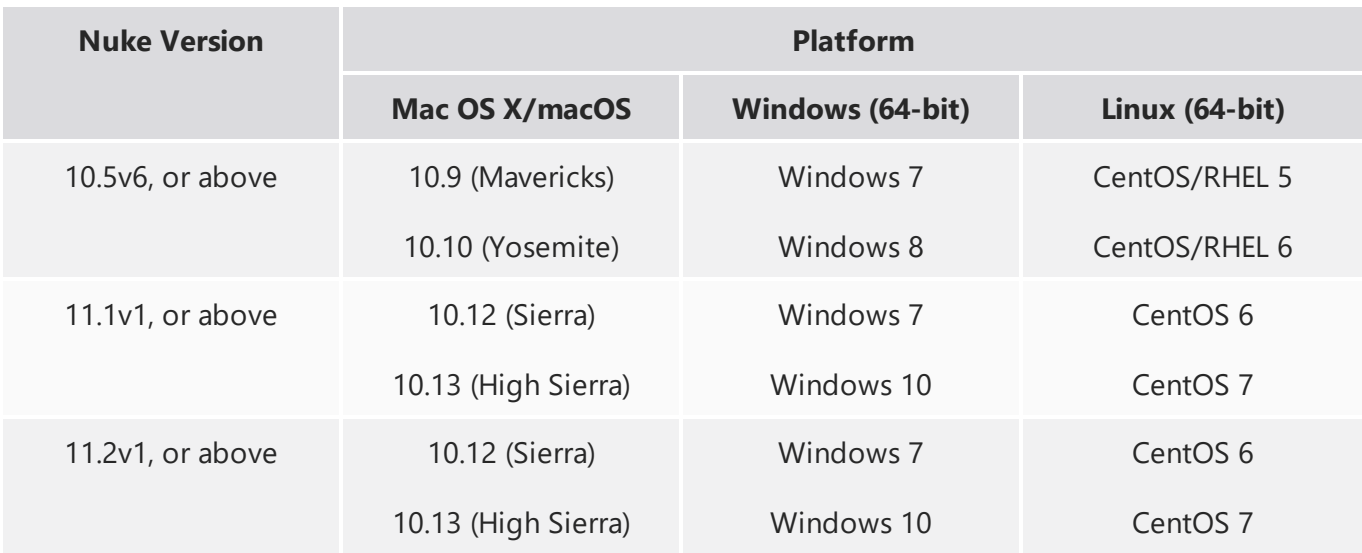

Other operating systems may work, but have not been fully tested. See the Nuke [Online](https://learn.foundry.com/nuke/#getting_started/installation/installation_licensing.html) Help for more information on supported GPUs and other hardware recommendations.

## New Features

This release of CaraVR adds support for Nuke 11.2 for all platforms and a new End User License Agreement (EULA), available [here](https://thefoundry.s3.amazonaws.com/documents/EULA_May_18.pdf).

# Feature Enhancements

There are no feature enhancements in this release.

# Bug Fixes

- BUG ID 335187 C\_RayRender: Enabling **Stereo Scan Enable** in **spherical** projection mode clipped the output of far objects greater than 1000 units away from camera.
- BUG ID 346933 C\_GlobalWarp: Re-rendering the output of a C\_Stitcher downstream of a C\_GlobalWarp occasionally warped the image incorrectly.
- BUG ID 353462 C\_CameraSolver: Connecting two or more C\_CameraIngest nodes to a C\_CameraSolver replicated the number of views in the script incorrectly.
- BUG ID 356118/357103 Toolsets: Opening the **Warp** and **Warp\_And\_Stitch** toolsets occasionally caused Nuke to become unresponsive or crash.
- BUG ID 356259 C\_Stitcher: Adjusting the **Converge** control manually in unsaved scripts occasionally caused Nuke to crash.
- BUG ID 357302 C\_GlobalWarp: Rig rotation metadata was not always passed downstream correctly.
- BUG ID 357733 C\_DisparityGenerator: Nuke did not handle cases where a C\_DisparityGenerator node was inserted into a script incorrectly.
- BUG ID 357727 Toolsets: The **Warp\_And\_Stitch** toolset did not pass keyframes to the C\_Stitcher node automatically.

# Release Notes for CaraVR 2.1v1

Copyright © 2018 The Foundry Visionmongers Ltd.

# Release Date

June 2018

### Qualified Operating Systems

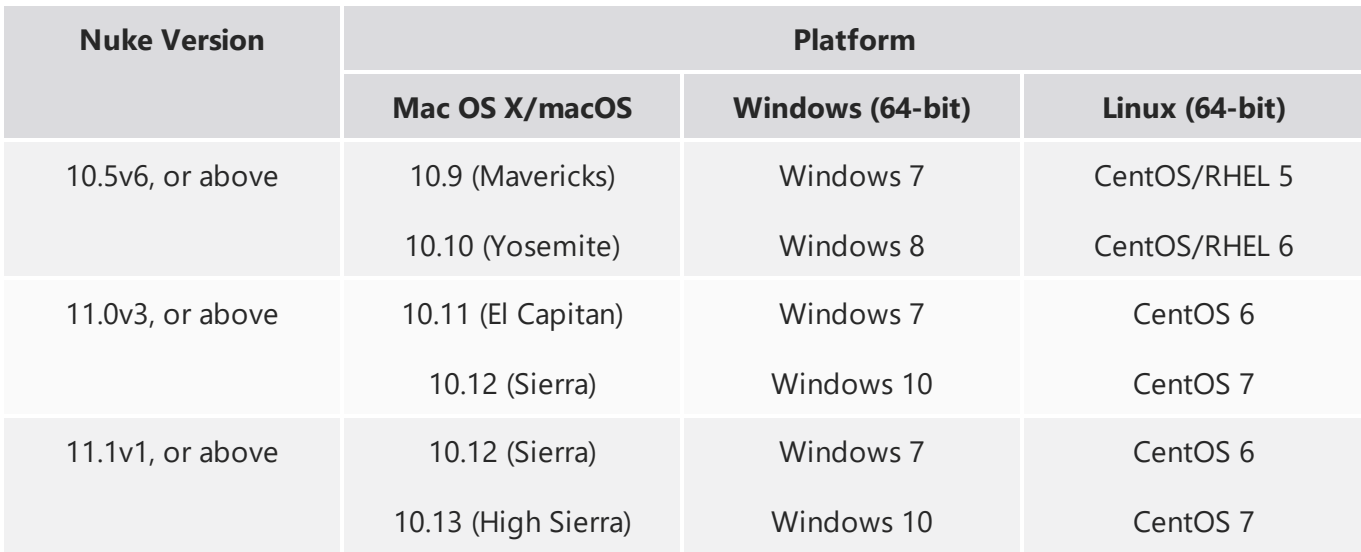

Other operating systems may work, but have not been fully tested. See the Nuke [Online](https://learn.foundry.com/nuke/#getting_started/installation/installation_licensing.html) Help for more information on supported GPUs and other hardware recommendations.

# New Features

### C\_VerticalAligner

C\_VerticalAligner, based on Ocula's VerticalAligner, eliminates vertical differences between stereo camera pairs while maintaining horizontal pixel positions. C\_VerticalAligner is predominantly designed for use in rectilinear space, but it can also warp in latlong space to provide better results from fisheye lenses.

C\_VerticalAligner includes a discrete solver allowing you to use it independently, but it can also ingest metadata from C\_CameraSolver and pass it downstream to C\_Stitcher to improve stitch results between camera pairs in a stereo rig.

### C\_CameraIngest

C\_CameraIngest is designed to streamline import workflows when using manually solved or pre-tracked footage from third-party applications. Connect your cameras and your footage to the node to setup a rig that can be used directly for stitching or as the basis for further refinement with the C\_CameraSolver.

## Feature Enhancements

### C\_CameraSolver

- The **Analysis** controls now include an **Orientation** dropdown, enabling you to fix the position and/or rotation of cameras in the rig during matching and solving. The default value, **Optimize per Camera**, behaves like previous versions of CaraVR allowing cameras in the rig to change as required.
- The **Camera Layouts** dropdown now includes new experimental rig options: **Horizontal**, **Vertical**, **Planar**, and **Free Layout**. If your rig takes one of these forms, select the appropriate setting before matching and solving the rig.

NOTE: The **Horizontal**, **Vertical**, **Planar**, and **Free** layouts are experimental. Please contact [support.foundry.com](https://support.foundry.com/) if you have any feedback you'd like to share with Foundry.

• C\_CameraSolver's **Export** dropdown now includes a **Camera Ingest** option, which automatically sets up your footage with solved cameras piped into a C\_CameraIngest node.

### C\_GlobalWarp

- C\_GlobalWarp now has the ability to track constraints over time, for a faster workflow when correcting moving camera rigs. A simplified tracking interface lets you track points directly from the node, while an export workflow allows you to use the full power of the C\_Tracker node for more complex tasks.
- BUG ID 343877 The **Import** button now includes the option to **Import available matches** from C\_ CameraSolver nodes.

### Toolsets

A new toolset, **Stereo\_Plate\_Align**, has been added to the toolsets that ship with CaraVR. The script contains details of a typical workflow for correcting vertical alignment between two rectilinear stereo plates. This toolset is particularly useful for converging on a certain point in greenscreen plates to allow you to position characters correctly in 360 space using the Card node.

# Bug Fixes

### C\_CameraSolver

- BUG ID 226177 Horizon edit mode did not work when a camera was selected in the **Properties** panel **Cameras** table.
- BUG ID 342556 Connecting new inputs to C\_CameraSolver with the **Properties** panel closed did not update the Viewer correctly.

### C\_GlobalWarp

- Proxy images were not handled consistently.
- Clicking **Key All** and then canceling the operation did not create any keyframes.
- Constraint colors were occasionally too similar to differentiate between.
- BUG ID 341985 Clicking **Match** with more views than cameras in the script did not work as expected.
- BUG ID 343550 Changing the world rotation upstream did not update feature tracks correctly.
- BUG ID 352070 The Viewer did not always update after undo and redo actions.

### C\_Stitcher

- BUG ID 311032 Differences were visible between GUI renders with AMD GPUs when rendering out multiples of the same footage.
- BUG ID 346933 Passing C\_GlobalWarp data into a C\_Stitcher occasionally warped the image unpredictably.

#### Miscellaneous

- BUG ID 343956 Linux only: Oculus Rift headset support did not work as expected with the latest version of Nuke.
- BUG ID 347290 AutoPano Import: The **AutoPanoVideo\_Project** script did not work as expected.
- BUG ID 347299 Python: Exports did not work as expected when CaraVR 2.1 was installed alongside any previous version.
- BUG ID 349320 C\_Bilateral: Connecting an image containing multiple layers, such as **rgba** and **stitch\_ map**, to the **guide** input caused kernel exception errors.